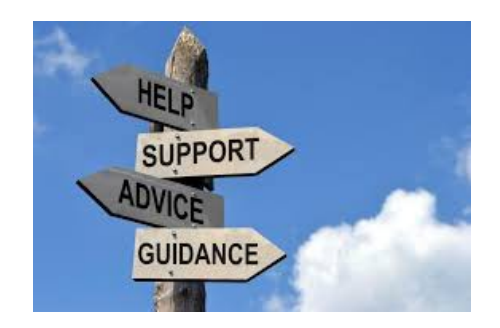

## **How to Get Started on AIOP Press Make a Blog with the new AIOP Blogging Platform**

AIOP has just released their new exciting blogging platform tool. This is an easy platform to use, once you get the initial set up instructions. This PDF will help you get started.

Your new blogging platform can be accessed from your AIOP back office from under the <TOOLBOX> tab.

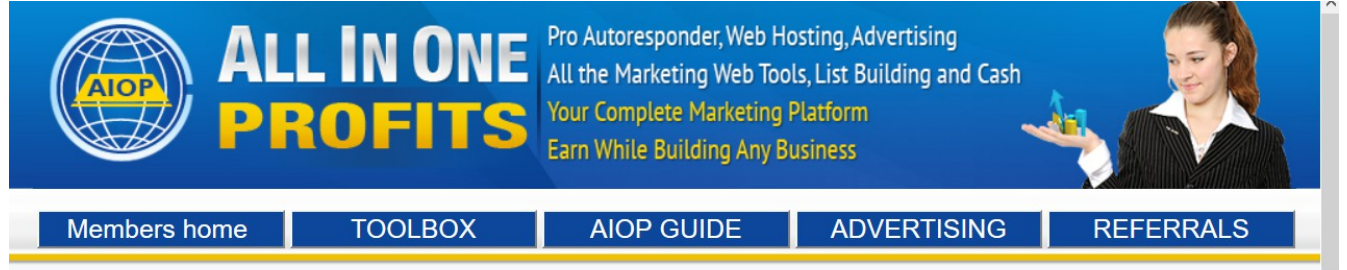

Put your cursor over the <TOOlBox> tab and click on <AIOP Press Blog>

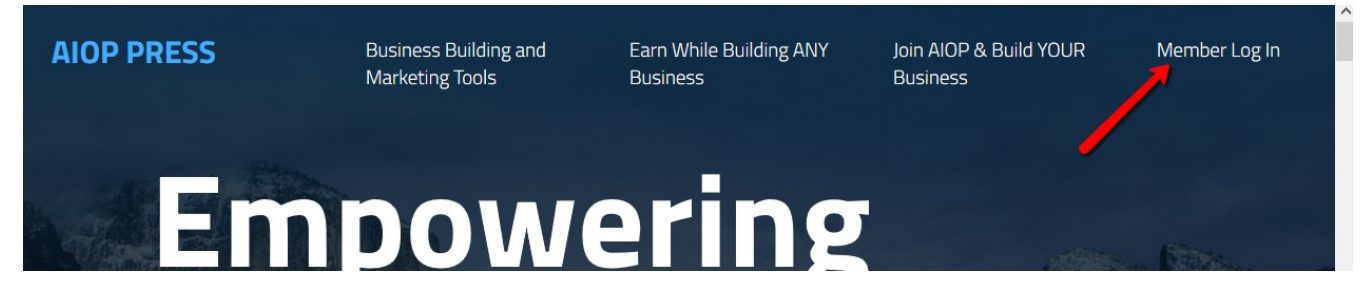

Click on <Member Log In>

Please enter your personal data

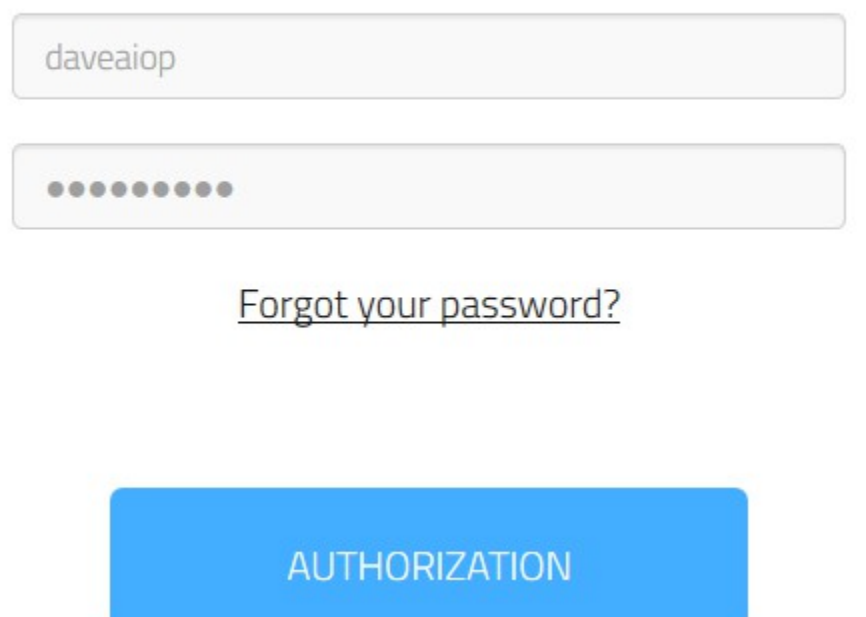

Enter Your AIOP id and password in the form and click on <AUTHORIZATION> to open up your blog.

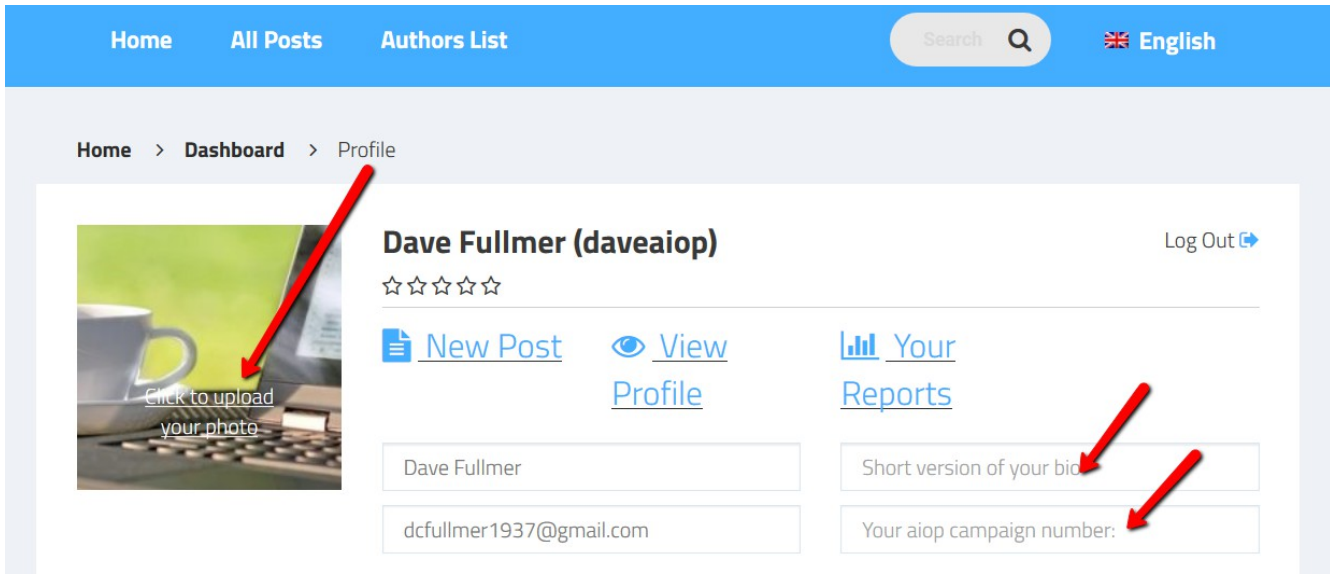

Your first view of your blog will look like the above image.

You want to load your picture to personalize and start your branding in Internet Marketing. At this point we will do 3 things: Load your picture, give a short version of your bio and enter the AIOP campaign number from your autoresponder set up. That campaign is the campaign you wish this blog to promote.

1. Load your picture from where ever you have it stored in your computer. I

recommend that you have a folder in your document folder on your hard drive where you store images (pictures). With the AIOP blog, your picture must be larger than 315 by 175 pixels. I had to resize one of my pictures to load it. If you attempt to load a smaller picture the system will show you in red letters underneath the image the minimum size. Just click on the picture and go to the folder in your computer to open your picture. If it is large enough, it will show up in a minute or two.

- 2. Enter a short bio statement. See mine in the next image below.
- 3. Enter the campaign number of your autoresponder campaign you wish to promote.
- 4. Scroll down the page and enter the information in the social media boxes. If you are not a member yet in any, just skip and fill that in at some time in the future when you become a member.

Scroll down to see:

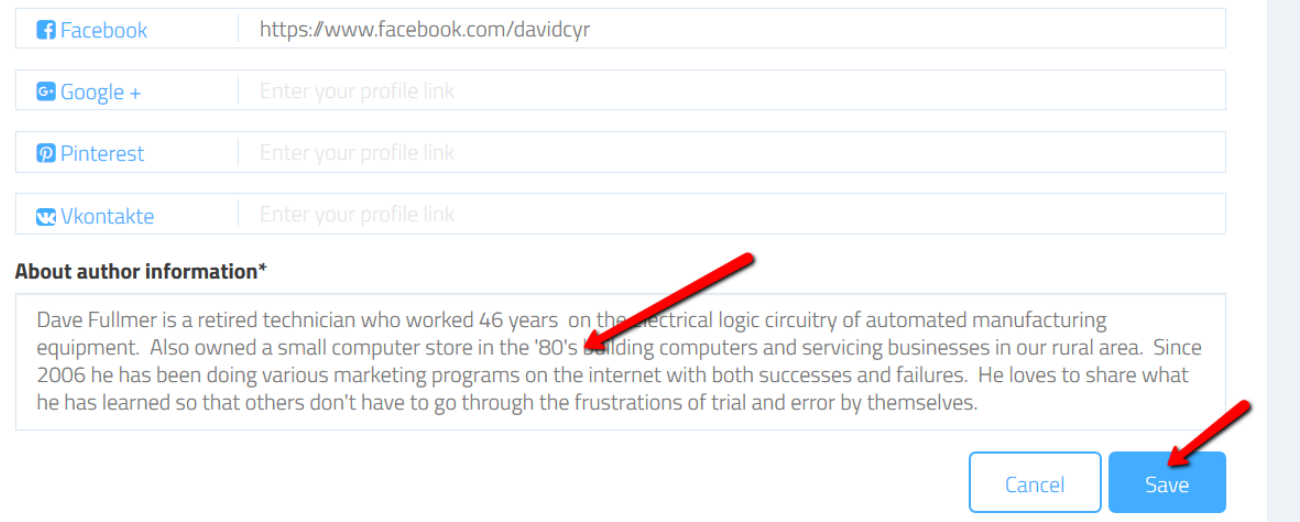

You need to write up a short bio on yourself so you can let your blog readers know a bout you. After you do that, click on <Save> and your initial blog setup is done.

You will create your first post next. In order to keep these instruction PDF's as short as possible goto https://YourLinkToProsperity.co[m/BlogCreatePost.pdf](https://ez-as-abc.com/BlogCreatePost.pdf) for instructions on creating your posts.

Dave Fullmer

----------------------------------------------------------------------------------------------------------------------- About Dave Fullmer

Dave Fullmer is a retired technician who worked 46 years on the electrical circuitry of automated

manufacturing equipment. For the past 10 years he has been doing various marketing programs on the internet with some successes and some failures. He loves to share some of what he has learned so that others don't have to go through the trial and error frustrations of trying to learn by themselves

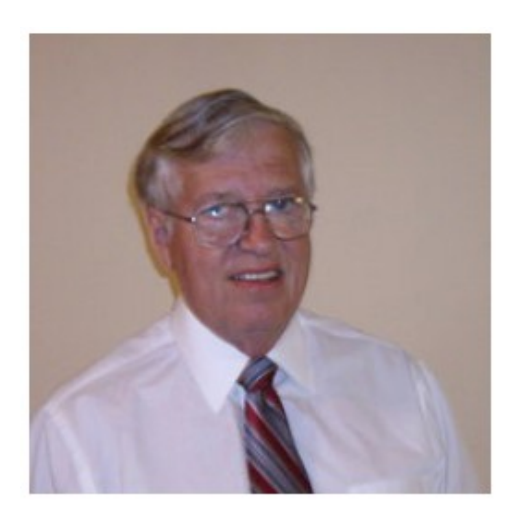

David C. Fullmer (Dave)  $(731)$  352-3665 dcfullmer1937@gmail.com **Mckenzie, TN Skype: dave.fullmer** FaceBook: DavidCyrusFullmer